# **Multi-Filled Supervisor/MyPortal Approver Position - Copy and Update Record**

Use this procedure to override the supervisor/MyPortal approver default for multi-filled supervisor positions.

## **TIPS:**

The Organizational Management relationship B002 (Is line supervisor of) needs to be set up on supervisor positions for the the position/s that they supervise.

For multi-filled positions, HRMS will default the supervisor/MyPortal approver control to the employee with the lowest personnel number. This default can be overridden when necessary.

If the employee with the lowest personnel number is not the correct supervisor/ MyPortal approver, follow this procedure to update the position's Relationships (1001) infotype record for the employees who are not the supervisor/MyPortal approver.

Use this procedure to identify the supervisor assigned to an employee in the Washington State Learning Center and to identify approvers in MyPortal, HRMS Reports and Interface feeds.

#### **Roles: Organizational** [Management Processor](https://support.hrms.wa.gov/hrms-roles/organizational-management-processor)

**Related Procedures:**  Position - [Maintain](http://support.hrms.wa.gov/sites/default/files/public/PDFProcedures/Position_Maintain_Position_to_Position_relationship.pdf)  [Position to Position](http://support.hrms.wa.gov/sites/default/files/public/PDFProcedures/Position_Maintain_Position_to_Position_relationship.pdf)  [Relationship](http://support.hrms.wa.gov/sites/default/files/public/PDFProcedures/Position_Maintain_Position_to_Position_relationship.pdf)

[Relationships](https://support.hrms.wa.gov/sites/default/files/public/PDFProcedures/SupervisortoEmployeePositionRelationship.pdf) – Supervisor [Position to Subordinate](https://support.hrms.wa.gov/sites/default/files/public/PDFProcedures/SupervisortoEmployeePositionRelationship.pdf)  Position - [Create New](https://support.hrms.wa.gov/sites/default/files/public/PDFProcedures/SupervisortoEmployeePositionRelationship.pdf)  [Record](https://support.hrms.wa.gov/sites/default/files/public/PDFProcedures/SupervisortoEmployeePositionRelationship.pdf)

**Related Resources:** [MyPortal User Procedures](https://www.ofm.wa.gov/it-systems/myportal)

## **Step 1**

Enter transaction code PO13 in the command field and click the Enter button.

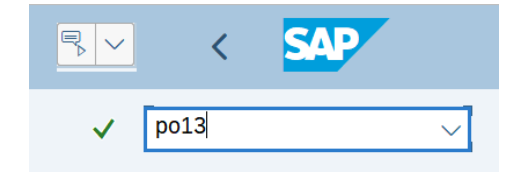

# **Step 2**

Complete the following field:

• Position

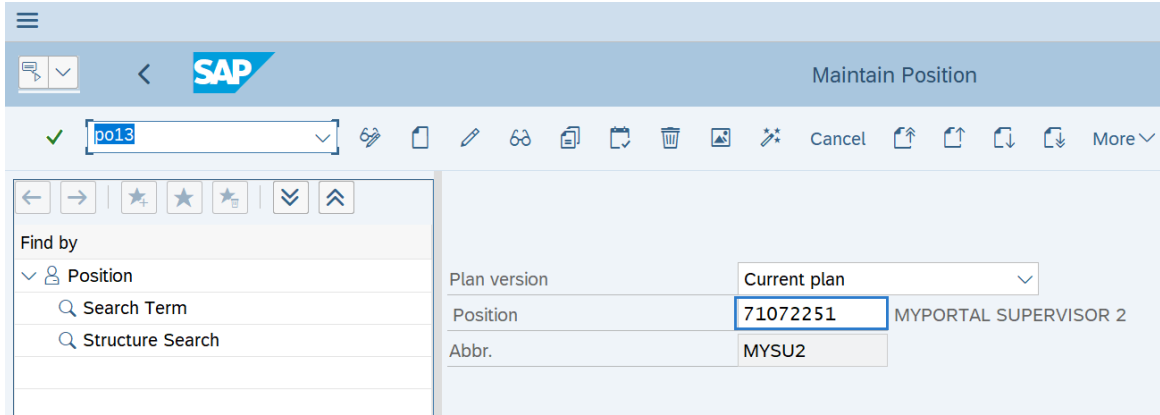

# **Step 3**

Click Enter to populate the position information.

#### **Step 4**

On the Active tab, select the Relationships radio button.

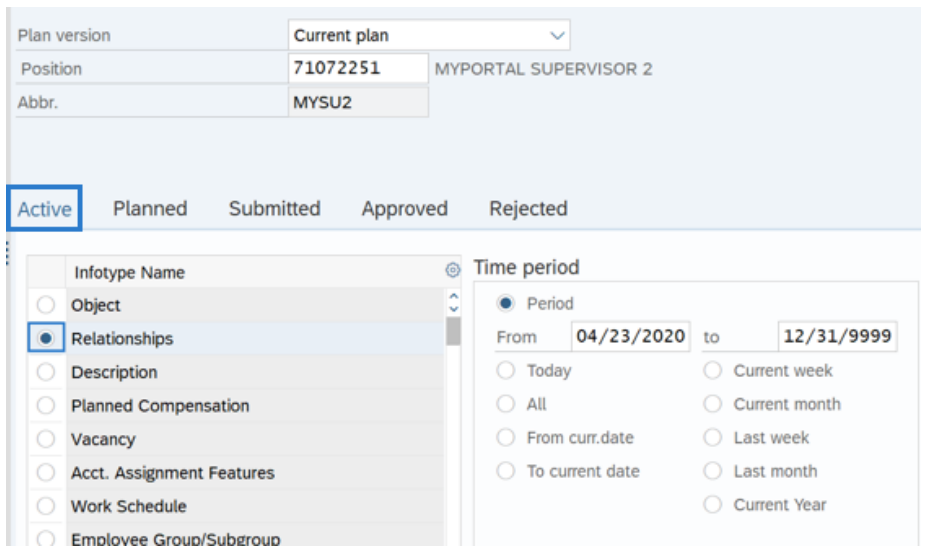

## **Step 5**

Click the Overview button.

## **Step 6**

Select the radio button to the left of the record you wish to copy**.**

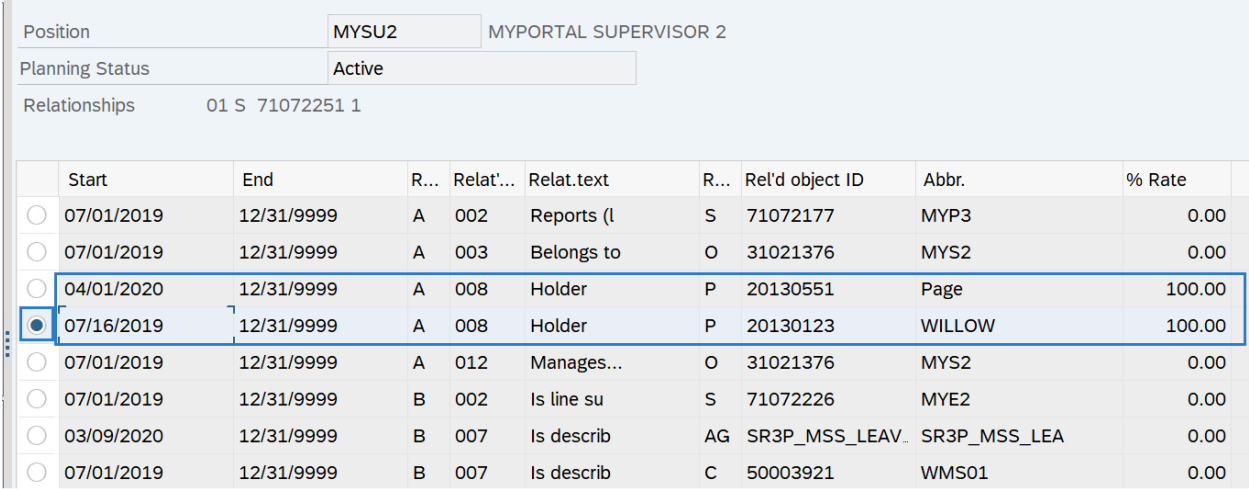

## **TIPS:**

Select the A008 Holder relationship for the employee who **will not** be the supervisor/ MyPortal approver.

# **Step 7**

Click the Copy button.

#### **Step 8**

Complete the following fields:

The following field is conditional:

- Priority
	- o 1

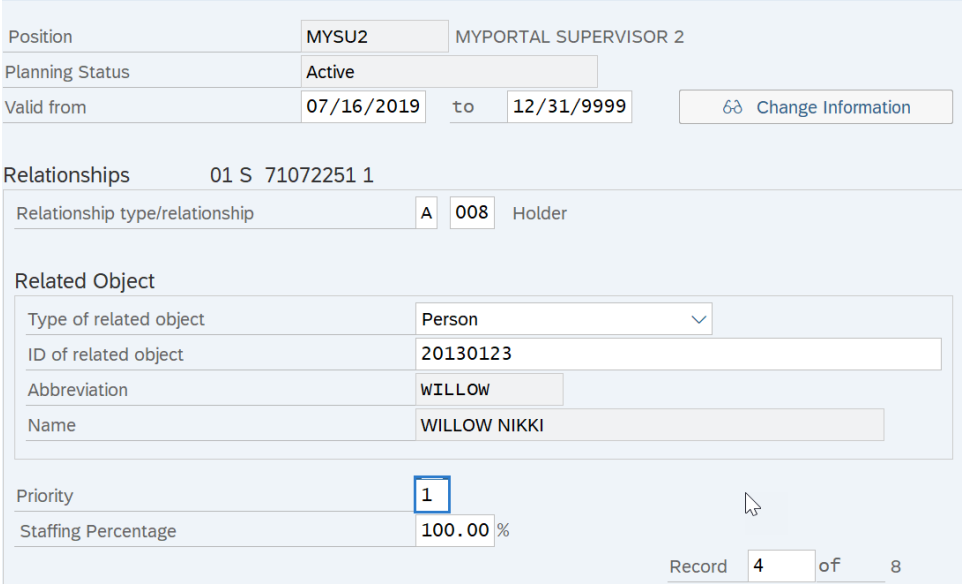

#### **TIPS:**

When the Priority field is blank for all holders of a multi-filled supervisor position, HRMS defaults the supervisor/MyPortal approver role to the holder with the lowest personnel number.

To override the default supervisor/MyPortal approver assigned, add a 1 in the Priority field of the holders who should not have the chief supervisor/MyPortal approver role.

Leave the Priority field blank for the supervisor/MyPortal approver only.

## **Step 9**

Click the Enter button to validate the information.

## **Step 10**

Click the Save button.